#### Print Photos That Tell a Clear Story

#### Matthew Bernius

Rochester Institute of Technology School of Print Media

# Topic Overview

- Resolution
- Megapixels to Inches
- File Management
- Image Production Workflow

# Resolution Defined

- Resolution is defined as the measure of fine detail.
	- Its limit is defined by the finest spot a system can render

# Resolution Defined (more)

- Resolution is commonly measured in units per inch or centimeter
	- PPI is pixels per inch
	- DPI is dots per inch
	- LPI is lines per inch

# Resolution Defined (more)

- PPI is pixels per inch
	- Pixels ("picture elements") are the units that describe the resolution of image files
		- The more pixels, the higher the resolution
			- Number of pixels determines *file size* too
		- Pixels are variable in actual size, however
			- The same number of pixels can be stretched over any length and width

#### Resolution Defined (more)

- DPI is dots per inch
	- DPI is the basic measure of resolution for print devices
	- DPI is determined by the technology's limits
		- 360dpi for inkjet, 600dpi for laser printers, etc.
	- For quality, PPI must correlate with DPI
		- •Generally, 300ppi is enough

# Resolution Defined (more)

- LPI is lines per inch
	- Lines per inch is the measure of resolution used for printing presses
		- The higher the quality paper printed on, the higher the LPI that can be used
			- A yearbook may print at 150lpi, a newspaper at 100lpi or lower
	- PPI must correlate to LPI as well
		- 300ppi is generally enough here too

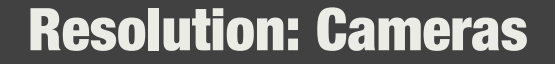

- Camera CCDs
	- Digital cameras use CCD sensors that have sample points arranged in an area array
		- Their resolution is measured in megapixels
		- They capture RGB

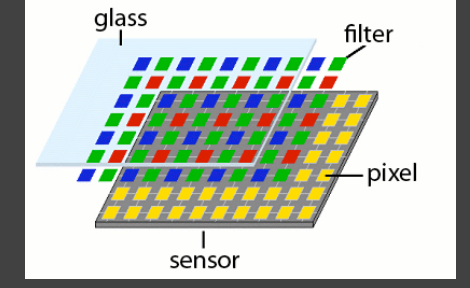

# Resolution: Cameras

- Megapixels
	- Multiplying the total number of individual sample points by length and width will give the megapixel value
		- 2048 x 1536 = 3.1 megapixels  $(3, 145, 728)$

### Resolution: Cameras

- Megapixels to ppi for print
	- Megapixels translate to file size (MB)
	- File size translates to total number of pixels
	- The rule of thumb: For the highest quality, you need enough pixels to give you 300ppi at the final print size

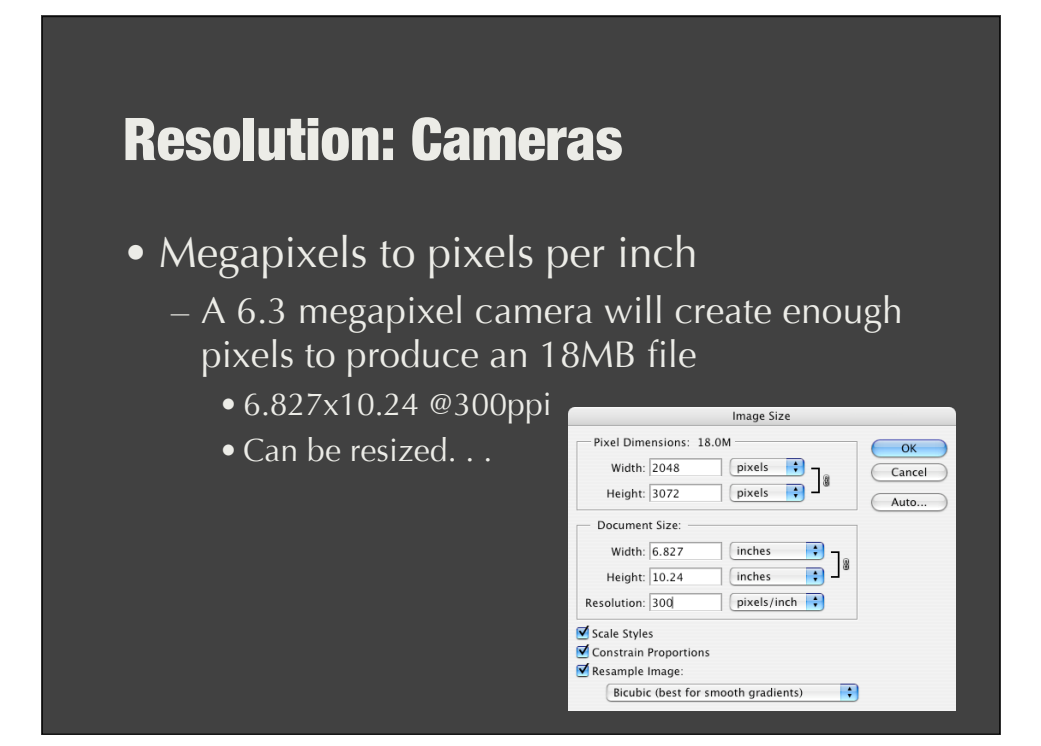

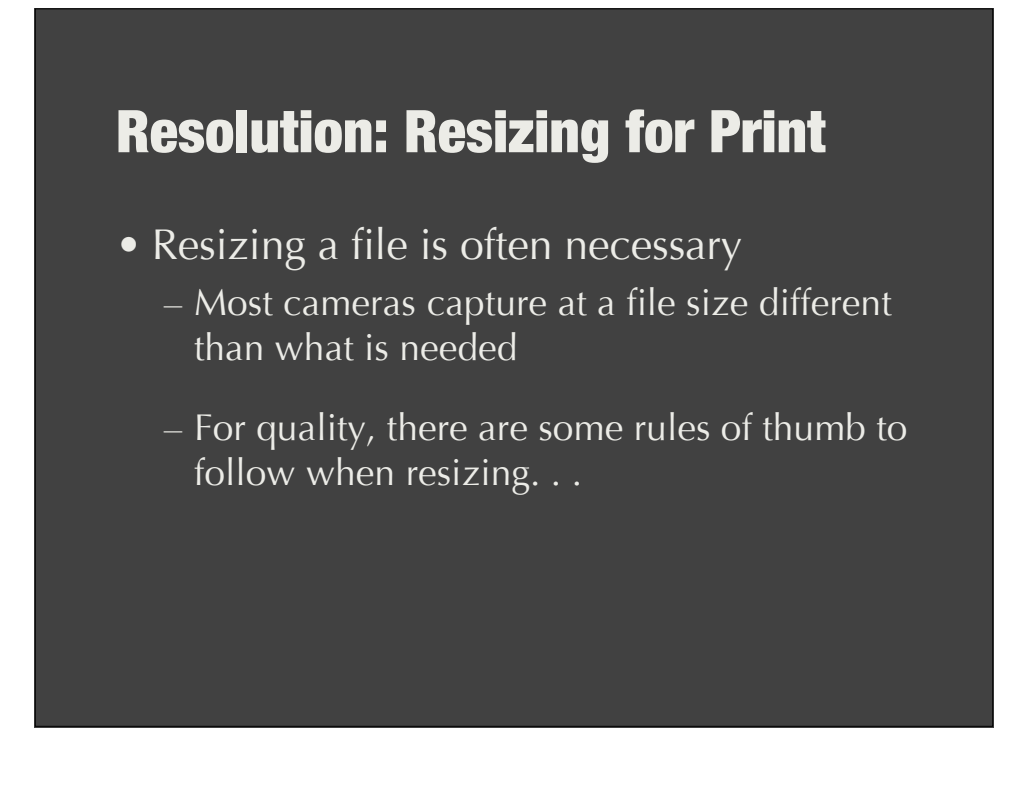

# Resolution: Resizing for Print

- Software can effectively downsize better than it can enlarge files
	- Start with the largest camera file you think you will need
		- You can resample up to enlarge to 300%
		- You can resample down as much as needed

### Resolution: Resizing for Print

Print resolution is determined by the number of pixels *per inch*, not by the total number of pixels.

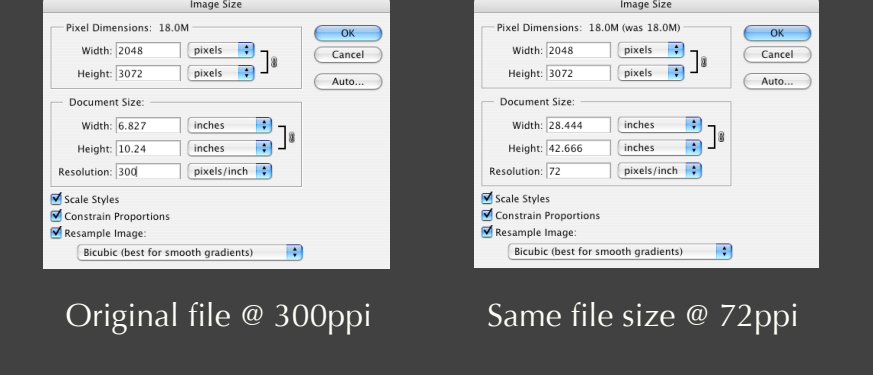

# Resolution: Resizing for Print

Resampling a file changes its file size. It is important to maintain a resolution at 300ppi.

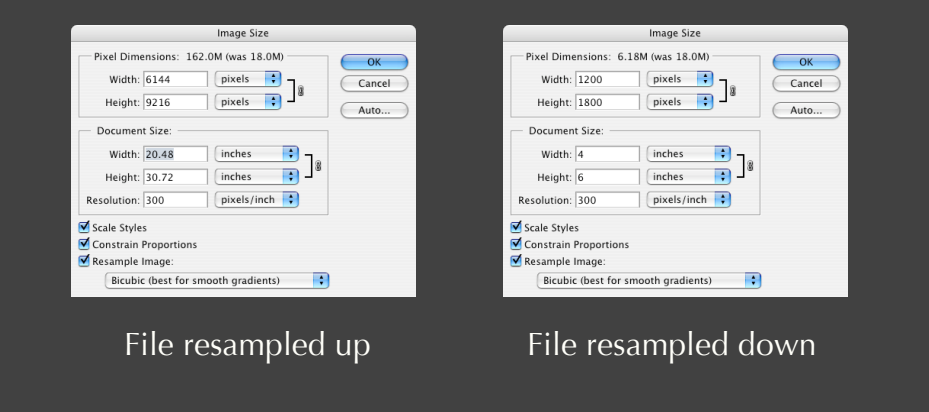

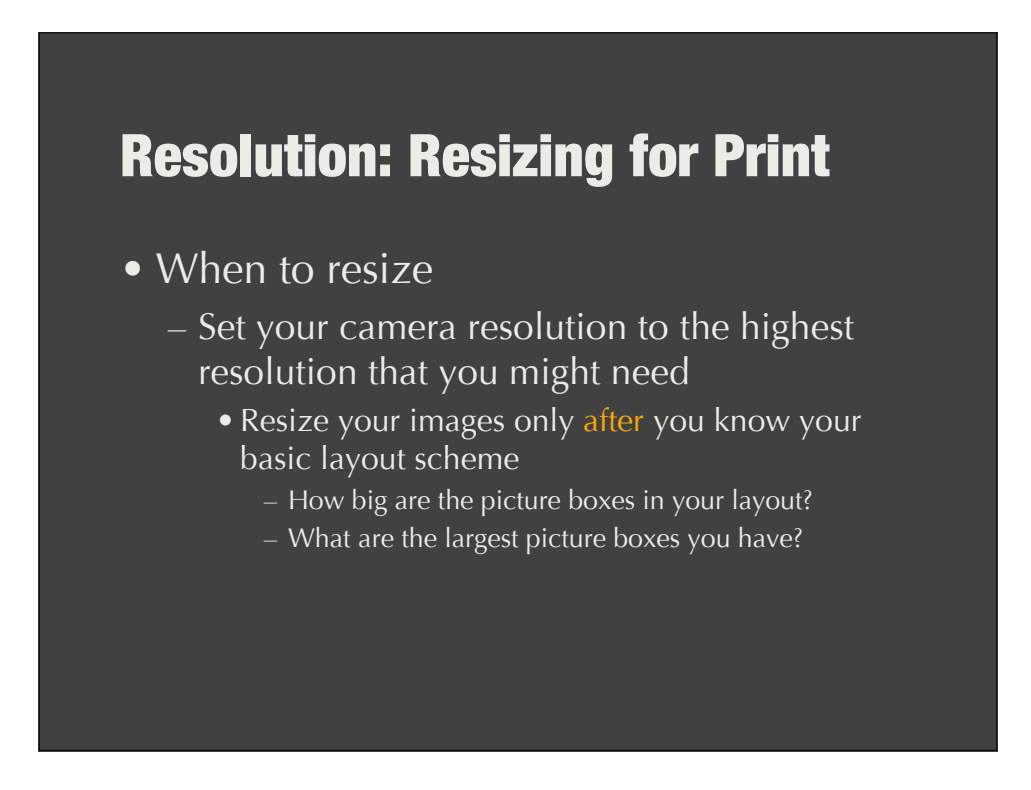

# Resolution: Resizing for Print

- The right tool for the right job
	- Image resizing needs are determined by page layout and design but. . .
	- For best quality, all image resizing should be done in image editing software
		- e.g.: Photoshop

#### Resolution: Resizing for Print

- Something from nothing
	- The great mistake that many make is starting with a "low res" image file and then trying to improve it
	- Rules of thumb:
		- Start with at least a 5MB file whenever possible
		- Don't use internet images
			- For quality and legal reasons

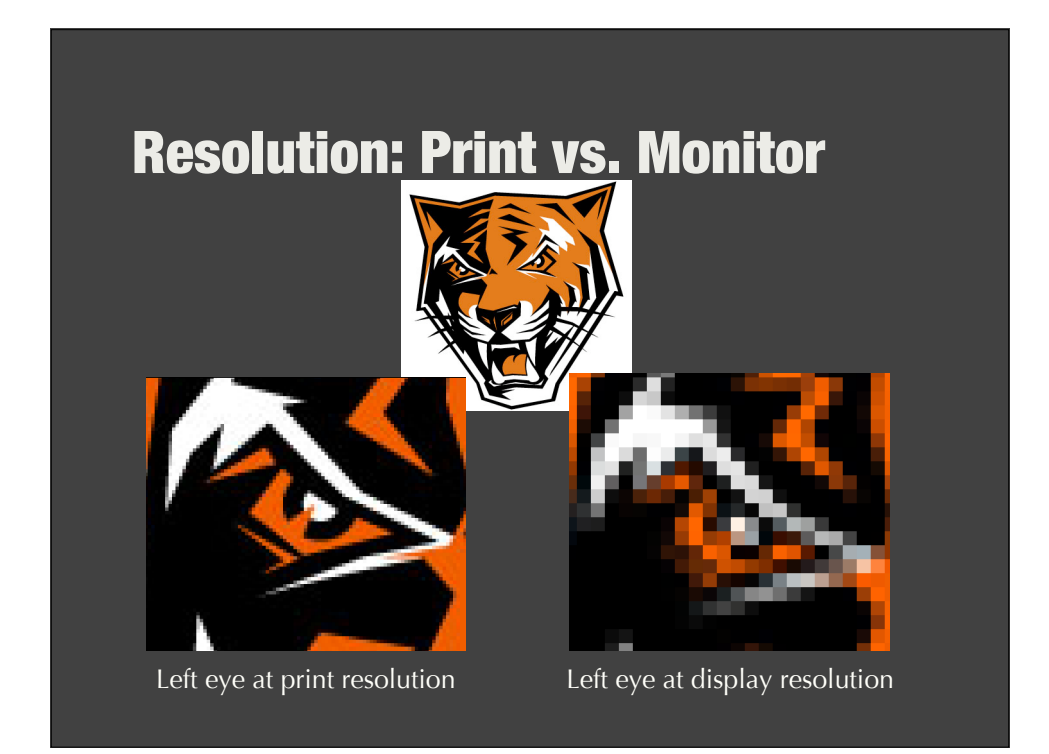

# File Organization

- Once you've acquired good image files
	- You need to stay organized
	- You need to be able to search and retrieve
- You need a plan. . .

#### File Organization

- Folder structure and naming conventions
	- Create a folder hierarchy that makes sense
		- Set up the organization scheme before you begin work and maintain it as you go
	- Name your files intelligently & intuitively
		- Make sure naming conventions are maintained

#### File Organization

- Working files vs. final files
	- There must be separate folders for original image (camera) files, image selects that are being worked on, and the final versions of each image file.
		- This is part of your folder hierarchy

# File Organization

- Working files vs. final files
	- File types will overlap this organization
		- $\bullet$  JPEG = original camera files
		- PSD = files being edited
		- $\bullet$  TIFF = files ready for print

# File Organization

- Back-up everything
	- File storage is cheap
	- Redoing your work at the 11th hour is not
- Back-up your work often

- Most images need a little fine tuning. . .
	- Here's the workflow to follow
		- •Adjust highlight
		- •Adjust shadow
		- •Adjust midtones
		- •Adjust color
		- •Convert to B&W or CMYK

- If you are using Photoshop. . .
	- Always use Adjustment Layers
		- •Allows for flexibility during editing
		- •Allows you to learn without hurting the file
		- Allows for the "undoing" of any change so long as the layers are still not "Flattened"

- The first adjustment is to the highlights
	- Highlights are the lightest pixels within an image that have (or should have) detail
		- e.g.: clouds, a white shirt, etc.
	- This adjustment can correct for exposure
		- •Will result is an overall lightening or darkening of all tones and colors in the image

- The next adjustment is to the shadow
	- Shadows are the darkest pixels within an image that have (or should have) detail
		- e.g.: dark gray or black objects, etc.
	- This sets the limit for how dark anything will get in the reproduction

- The midtone adjustment follows
	- Midtones are all of the point in-between the highlight and shadow limits
		- This is most of the image
	- This adjustment sets the visual contrast for the image and reveals the detail in the areas you want to emphasize

- Color adjustments follow tone
	- HL, SH and midtones adjustments alter all colors in an image file, so we do them first.
		- If HL, SH and midtone adjustments are done well, there is little need for color adjustments
	- Overall color adjustments should be done before more selective adjustments

- If converting to B&W, you only need to adjust HL, SH and midtone
	- But, if you use an Adjustment Layer to get a B&W preview, color adjustments may help make for a better result
- You can convert to B&W (grayscale) early or late, but keep your original RGB camera file for later use either way...

- If your print service provider specifies that you need to convert all files to CMYK, follow their exact instructions on how to do so
	- Convert image files only when they are done being edited. Before this point, they should remain in RGB

# **Summary**

- Resolution matters, a lot – Start with the data you need in the end
- Stay organized – Begin with a plan and stick to it
- Image adjustment is a process – And a little more a science than an art

# Questions?

- http://cias.rit.edu/printmedia/yearbook
- email michael.riordan@rit.edu